## **Felder in Formularvorlagen vorab ausfüllen lassen Felder in Formularvorlagen vorab ausfüllen lassen, mithilfe LUA Skript**

Man kann Felder in einer Formularvorlage einen voreingestellten Wert zuteilen. Zum Beispiel bei dem Feld "Auswahlliste mit Optionen" kann bereits immer eine Option vorab ausgewählt werden. Beim Anlegen eines Formulars ist dieses Feld bereits befüllt, kann aber noch bearbeitet werden.

Gehen Sie hierzu zunächst auf Stammdaten->Formularvorlagen->Bearbeiten (eines bestehenden Formulars) oder auf neuer Eintrag, anschließend auf *Erweiterte Einstellungen*

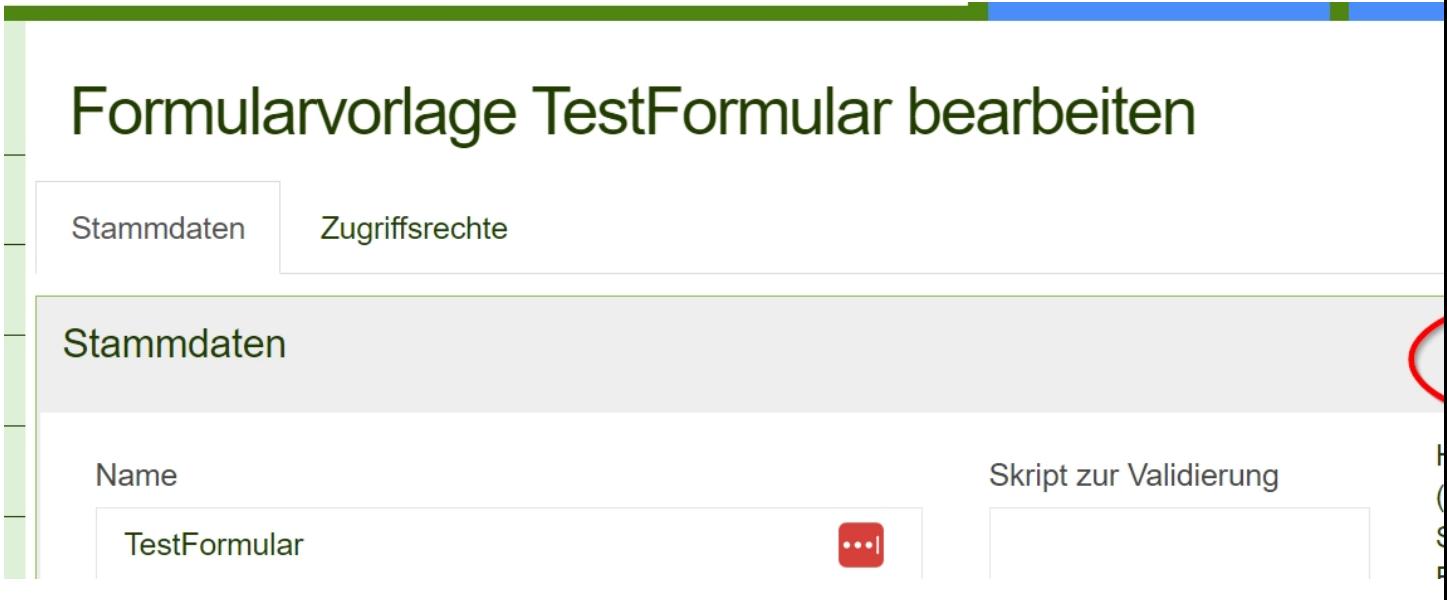

Und wählen bei "Anzeige der Skriptfunktionen..", "Ja" aus und speichern.

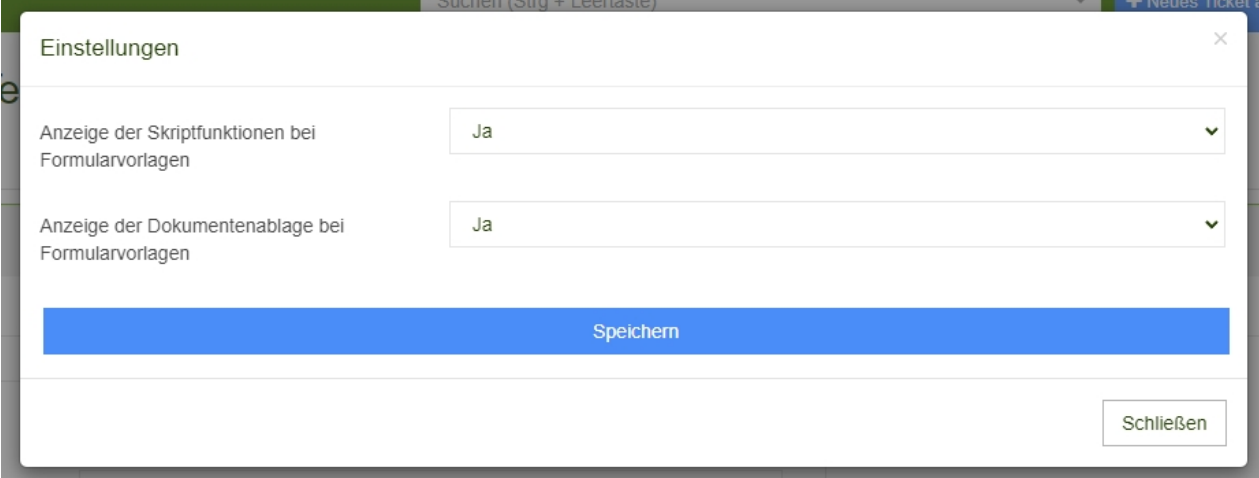

Sie sehen jetzt drei Felder, in denen ein LUA Skript hinterlegt werden kann. Wir benötigen hier lediglich das mittlere Feld "Skript beim Start des Formulars".

**☆** Erweiterte Einstellungen

Skript zur Validierung

Hier können Sie ein mit LUA (www.lua.org) geschriebenes Script zur Validierung des Ergebnisses hinterlegen.

Das Skript muss im Fehlerfall die Fehlerbeschreibung zurückliefern, ansonsten einen leerer String.

Änderungen von angezeigten Werten können Sie mit parent:setValue('NeuerWert','Variablenname') vornehmen.

Skript beim Start des Formulars

parent:setValue('gut', 'Feld\_Bewertung\_1\_Einfachauswahl\_529c6863\_c87b\_4ef2\_8a17\_9c33c56992df')

Skript bei Änderung eines Eingabefelds

Wir verwenden hier den Befehl

parent: setValue('NeuerWert', 'Variablenname'). Als 'Neuer Wert' kann hier eine Option des Feldes in Anführungszeichen verwendet werden. Für 'Variablenname' können Sie den Namen unter der Typbezeichnung verwenden. (Blau markiert)

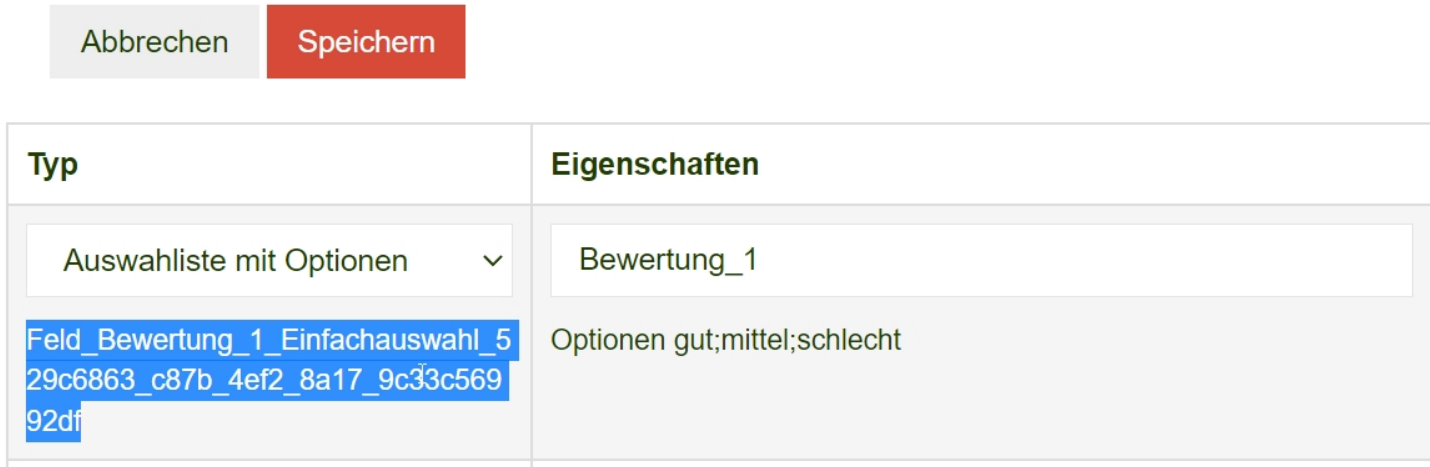

Sollte noch kein Variablenname vorhanden sein, muss zuerst gespeichert werden.

Das Vorausfüllen von Feldern ist auch bei anderen Feldtypen möglich. Zum Beispiel bei Textfeldern, Zahlenfeldern oder Auswahl Ja/Nein Feldern. Bei Auswahl Ja/Nein Feldern ist grundsätzlich 'Nein' vorausgewählt. Um 'Ja' einzustellen, verwenden Sie für 'Neuer Wert' im Befehl den Wert '1'.

## Beispiele:

Skript beim Start des Formulars

parent:setValue('qut', 'Feld Bewertung 1 Einfachauswahl 529c6863 c87b 4ef2 8a17 9c33c56992df') parent:setValue('1', 'Feld Auswahl JaNein Checkbox dd0f0b85 5b57 46d6 a09f 6dd781281492') parent:setValue('125', 'Feld MeinZahlenfeld Numerisch 0836547c e7a8 4d2c a67d 68a9fafc27ac') parent:setValue('der vorausgefüllte Text', 'Feld MeinTextfeld Numerisch f164259f f978 4fb8 a008 7eac7b71be64')

1. Zeile: Typfeld "Auswahl mit Optionen" mit dem voreingestellten Wert "gut"

2. Zeile: Typfeld "Auswahl Ja/Nein" mit dem voreingestellten Wert '1' für "Ja"

3. Zeile: Typfeld "Zahlenfeld" mit dem voreingestellten Wert "125"

4- 5. Zeile: Typfeld "Textfeld" mit dem voreingestellten Wert "der vorausgefüllte Text"